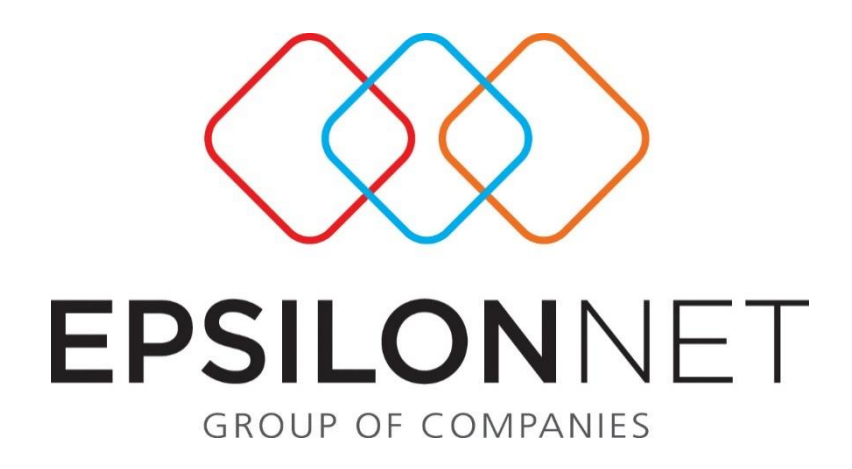

# Τρόποι Υπολογισμού Αποσβέσεων

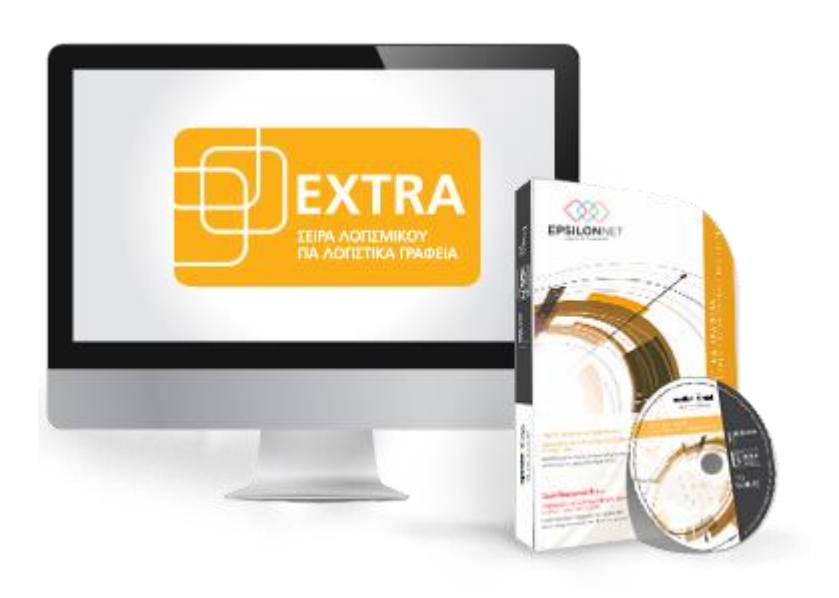

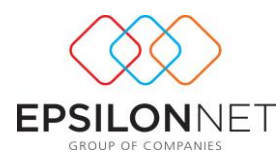

*Το συγκεκριμένο εγχειρίδιο δημιουργήθηκε για να βοηθήσει την κατανόηση των τρόπων υπολογισμού αποσβέσεων στη Διαχείριση Παγίου Ενεργητικού.*

*Παρακάτω προτείνεται μια αλληλουχία ενεργειών την οποία ο χρήστης πρέπει να ακολουθήσει για να αξιοποιήσει τις δυνατότητες της εφαρμογής.*

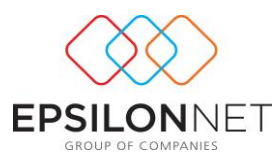

## **1 Δημιουργία Κανόνων Απόσβεσης**

Για την εξάλειψη λανθασμένων καταχωρήσεων, στις παραμέτρους απόσβεσης προστέθηκαν χρήσιμες λειτουργίες, δίνοντας τη δυνατότητα στο χρήστη να εισάγει «Κανόνες Απόσβεσης», από το μενού Παράμετροι – Διαχείριση Πάγιου Ενεργητικού. Για την καταχώριση και τον υπολογισμό των Κινήσεων Αποσβέσεων, στο σώμα Παγίου, δίνονται 3 δυνατότητες κατά τον υπολογισμό Αποσβέσεων, οι οποίες αναλύονται παρακάτω.

## **1.1 Προσθήκη Νέας Κίνησης**

Ορίζοντας «**Προσθήκη Νέας Κίνησης**», στις παραμέτρους υπολογισμού αποσβέσεων, η εφαρμογή αναγνωρίζει τις αποσβέσεις που ήδη έχουν υπολογιστεί και εμφανίζει το υπόλοιπο ποσό των αποσβέσεων του διαστήματος που έχει επιλέξει.

Για παράδειγμα, πάγιο με αρχική αξία κτήσης 10.000€ και συντελεστή απόσβεσης 10%, το οποίο αγοράστηκε την 01/01/2013. Αρχικά έχει επιλεχθεί ο υπολογισμός των αποσβέσεων για το μήνα Ιανουάριο και κατόπιν επιθυμεί να υπολογιστούν για το 1<sup>ο</sup> τρίμηνο.

Οι αποσβέσεις Ιανουαρίου θα είναι: 10000\*10%\*1/12= 83,33 €. Η εικόνα των αποσβέσεων για το μήνα Ιανουάριο θα είναι η παρακάτω:

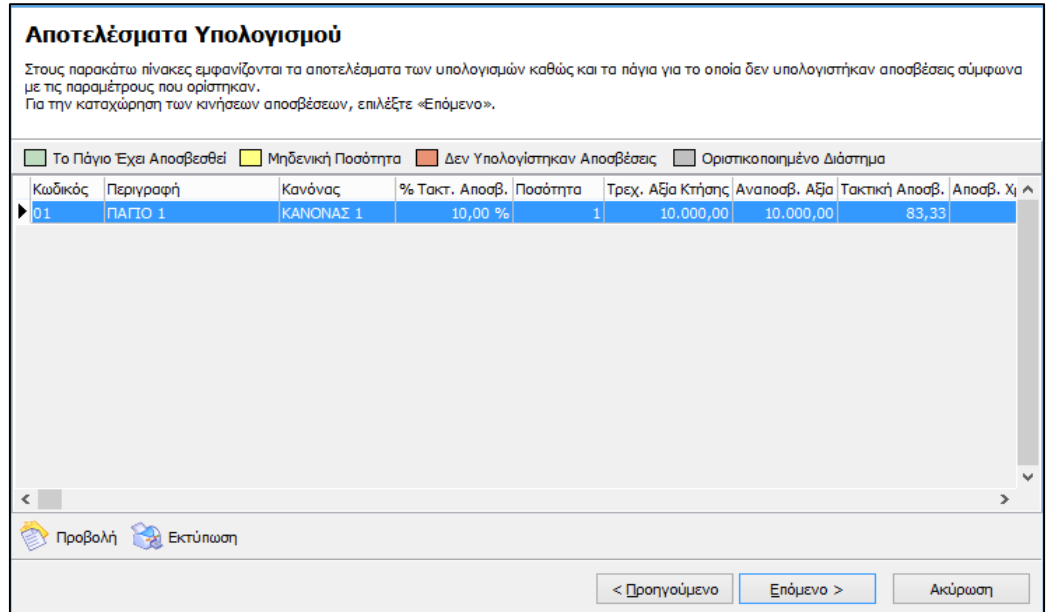

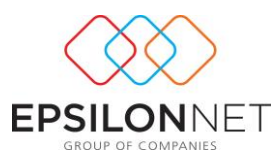

Έπειτα, οι αποσβέσεις του 1<sup>ου</sup> τριμήνου εμφανίζονται παρακάτω:

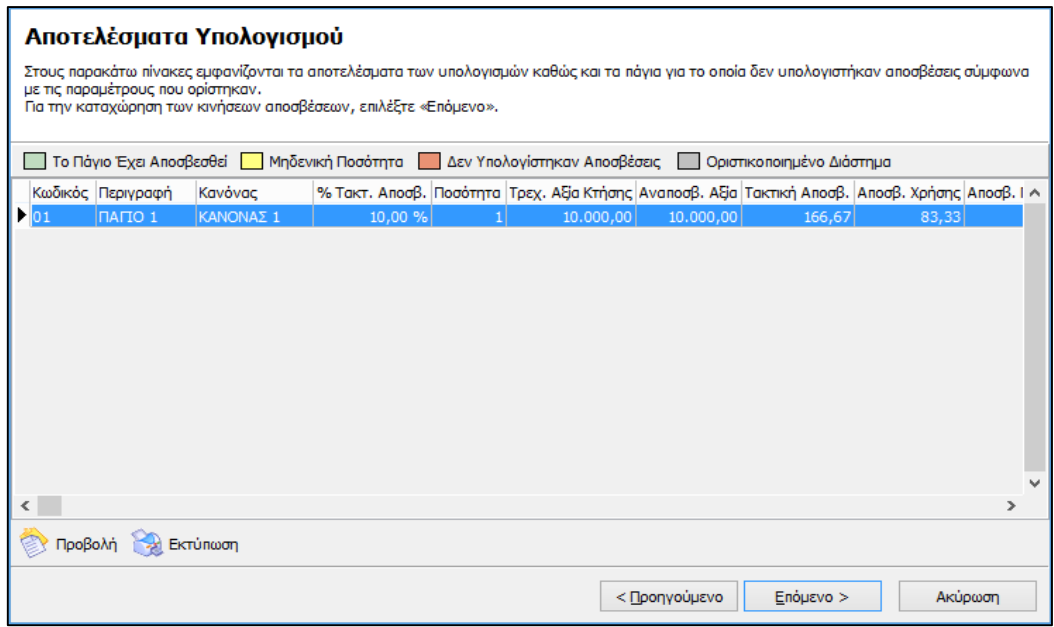

Το ποσό των αποσβέσεων που υπολογίζεται θα είναι αυτό των 2 επόμενων μηνών (Φεβρουαρίου, Μαρτίου), αφού για το μήνα Ιανουάριο είχε ήδη υπολογιστεί η ανάλογη τιμή. Στο σώμα παγίου οι αποσβέσεις απεικονίζονται ως εξής:

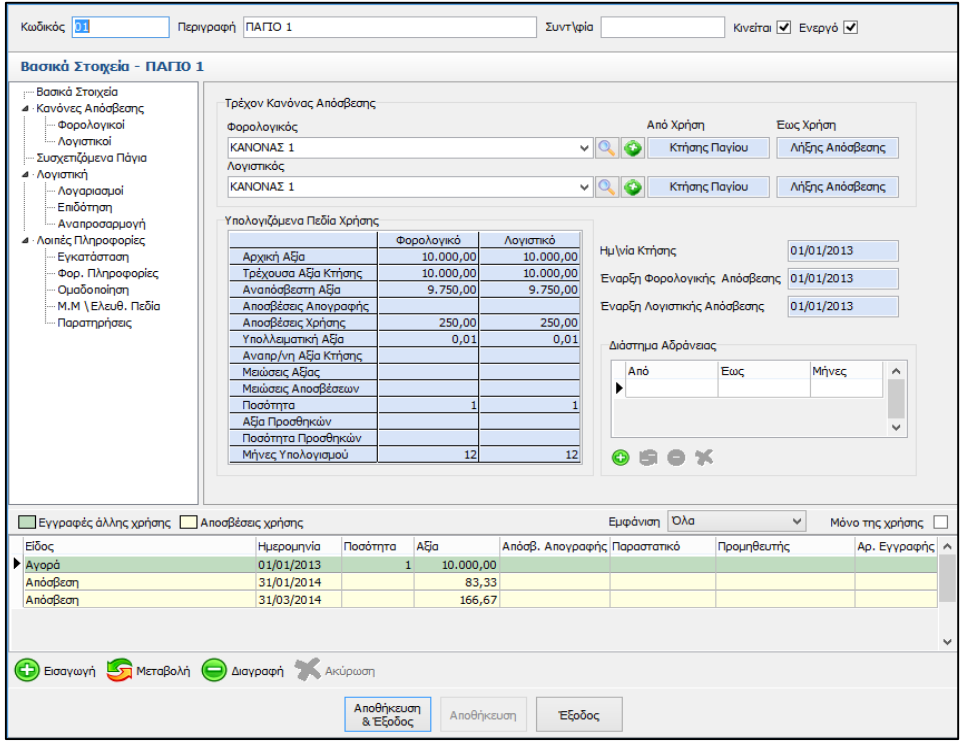

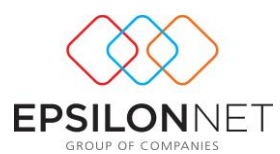

### **1.2 Προσθήκη Νέας με αντικατάσταση αποσβέσεων περιόδου**

Επιλέγοντας «**Προσθήκη Νέας με αντικατάσταση αποσβέσεων περιόδου**» στις παραμέτρους υπολογισμού αποσβέσεων πραγματοποιείται υπολογισμός αποσβέσεων, αντικαθιστώντας τις ήδη υπολογισμένες αποσβέσεις.

Σύμφωνα με το προηγούμενο παράδειγμα, οι αποσβέσεις θα υπολογιστούν για ολόκληρο το 1 ο τρίμηνο σε μία γραμμή, ενώ η κίνηση των αποσβέσεων του Ιανουαρίου θα διαγραφεί αυτόματα από το σώμα του Παγίου.

Αναλυτικότερα, μετά τον υπολογισμό των αποσβέσεων του Ιανουαρίου, οι αποσβέσεις του παγίου απεικονίζονται παρακάτω:

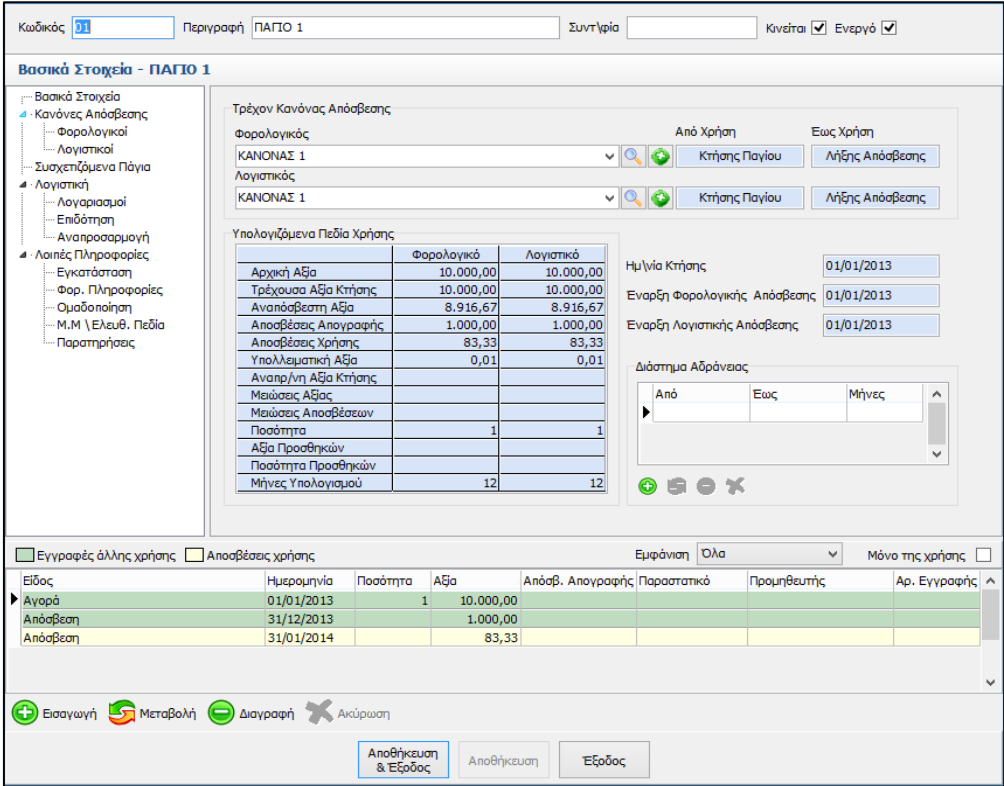

Έπειτα, κατά τον υπολογισμό των αποσβέσεων του 1ου τριμήνου, εμφανίζεται η παρακάτω εικόνα:

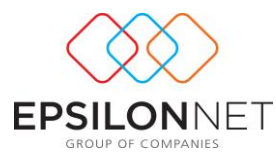

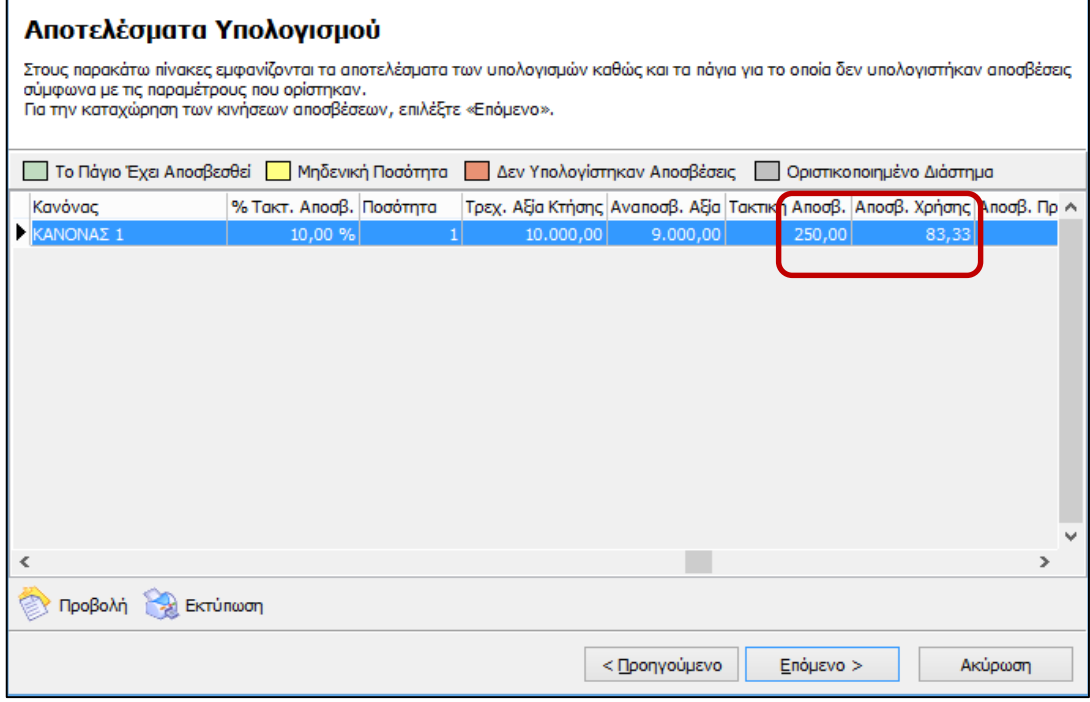

Συγκεκριμένα, οι αποσβέσεις του Ιανουαρίου με τιμή 83,33€ αντικαθίστανται με το ποσό των 250 $\epsilon$  ολόκληρου του  $1^{\circ\upsilon}$  τριμήνου και υπολογίζονται ως εξής  $10.000*10\%*3/12=250\varepsilon$ .

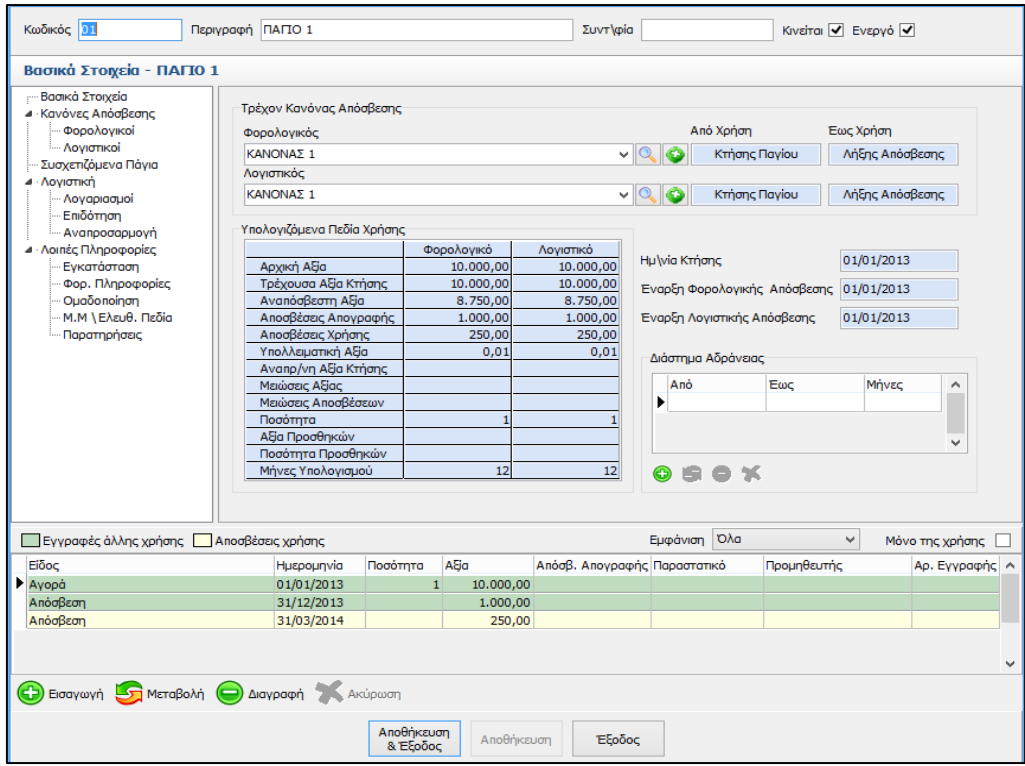

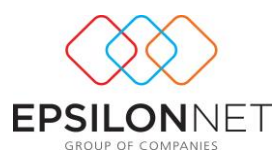

### **1.3 Προσθήκη Νέας με αντικατάσταση αποσβέσεων χρήσης**

Ενεργοποιώντας την επιλογή «**Προσθήκη Νέας με αντικατάσταση αποσβέσεων χρήσης**», στις παραμέτρους υπολογισμού αποσβέσεων, πραγματοποιείται αντικατάσταση όλων των αποθηκευμένων κινήσεων αποσβέσεων που έχουν υπολογιστεί έως τώρα.

Για παράδειγμα, αν είχε επιλεχθεί η επιλογή προσθήκης νέας κίνησης υπολογισμού αποσβέσεων με 2 κινήσεις, Ιανουάριου και 1ου τριμήνου, στο σώμα παγίου, οι αποσβέσεις αρχικά εμφανίζονται ως εξής:

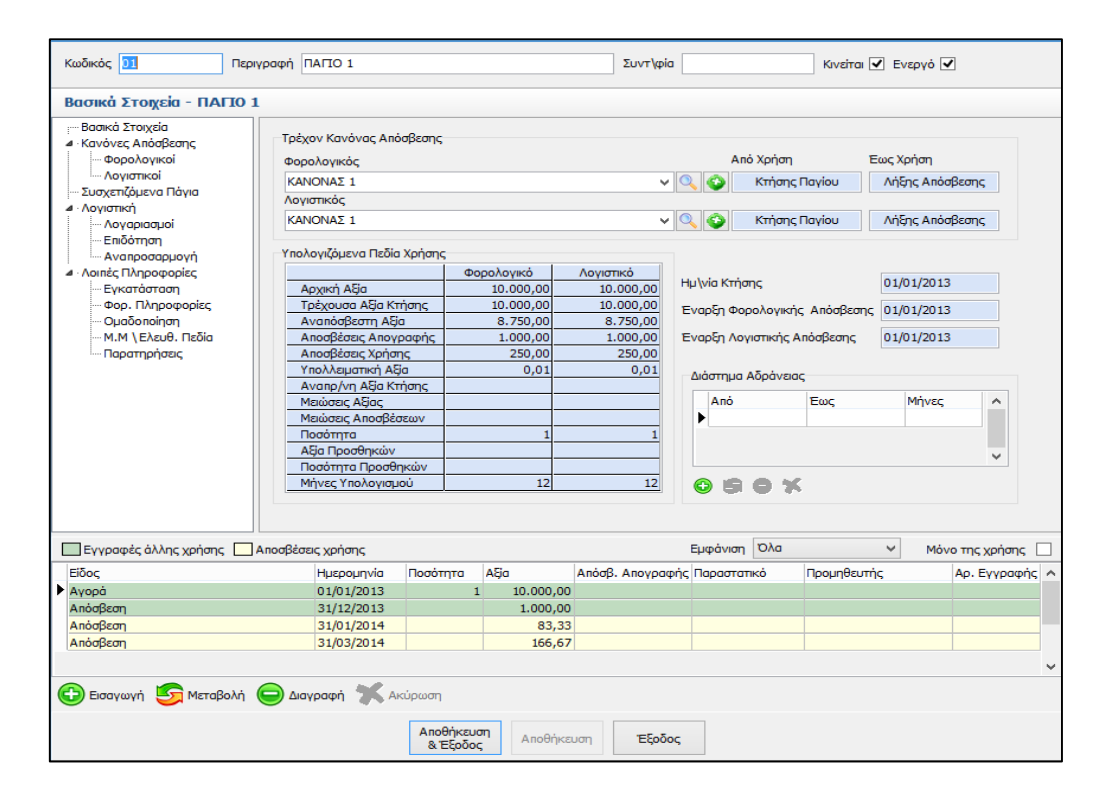

Κατόπιν, εάν στην περιοδικότητα, κατά τον υπολογισμό των αποσβέσεων, επιλεχθεί το «1<sup>°</sup> Εξάμηνο», οι κινήσεις των αποσβέσεων του Ιανουαρίου και του 1<sup>ου</sup> τριμήνου διαγράφονται αυτόματα και αντικαθίστανται από την κίνηση αποσβέσεων του 1<sup>ου</sup> εξαμήνου.

Πιο συγκεκριμένα, οι αποσβέσεις του 1<sup>ου</sup> τριμήνου είναι 250€, ενώ οι αποσβέσεις του 1 ου εξαμήνου είναι 500€ (10.000\*10%\*6/12 = 500 €)

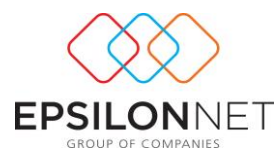

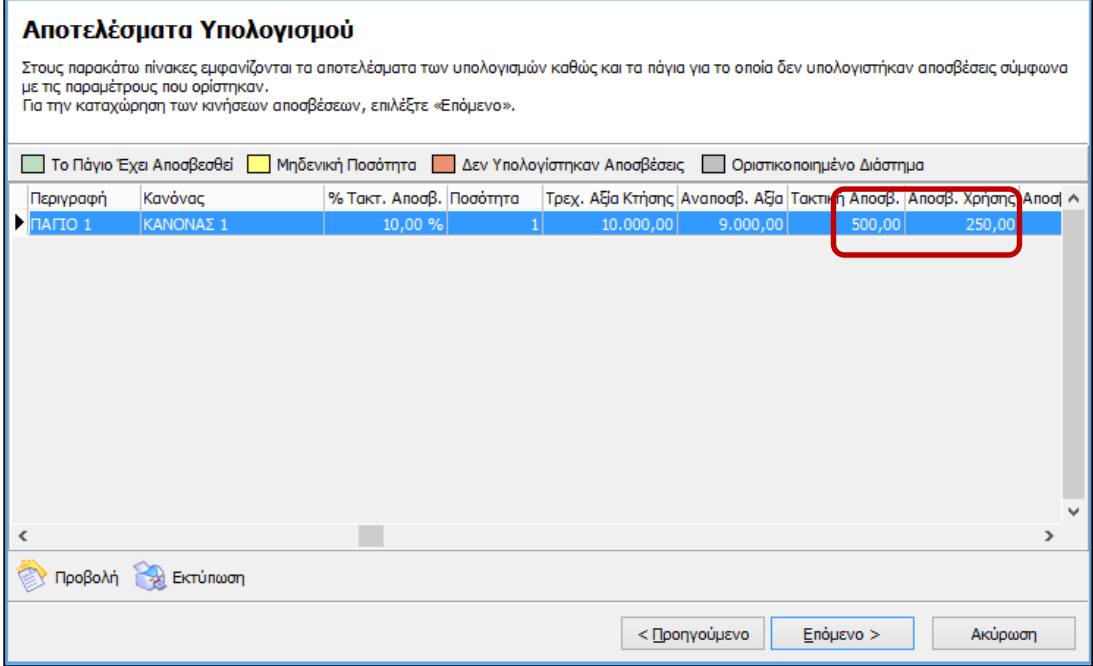

Οι αποσβέσεις του Ιανουαρίου και του 1ου τριμήνου διαγράφονται αυτόματα και αντικαθίστανται από τις αποσβέσεις του  $1^{\text{ov}}$  εξαμήνου:

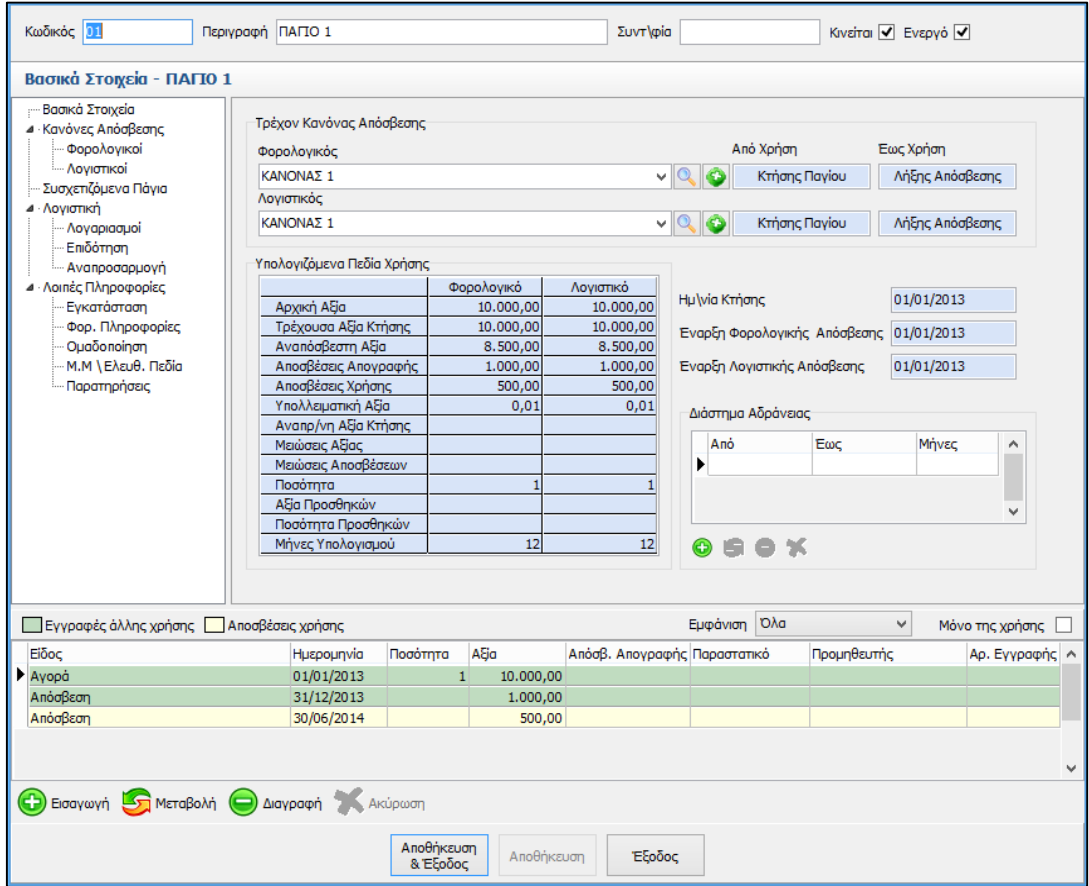